# Model 102

Mirage Diagnostics User's Manual

 $\bar{z}$ 

Document Number: 600-273-01 Revision: A Date: 3/4/86 Serial No.:

#### NOTICE

ZETACO, Inc. has prepared this Technical Manual for use by ZETACO ZETACO, Inc. has prepared this Technical Manual for use by<br>personnel and its customers to assist in the installation. personnel and its customers to assist in the installation,<br>operation and maintenance of the Model 102 Mirage Diagnostics. operation and maintenance of the Model 102 Mirage Diagnostics. The information contained herein is the property of ZETACO, Inc.<br>and shall not be reproduced in whole nor in part without prior written approval of ZETACO, Inc.

wittien approvat of zetACO, the.<br>ZETACO. Inc. makes every effort to produce quality products and ZETACO, Inc. makes every effort to produce quality products and<br>documentation, however, the reader must be cautioned that changes documentation, however, the reader must be cautioned that<br>may be made to the product not reflected in the supplied documentation. lf you find errors or omissions, please notify may be made to the product not reflected in the supplied<br>documentation. If you find errors or omissions, please notify<br>ZETACO. Inc. to remedy the problem. ZFTACO, Inc. shall not be ZETACO, Inc. to remedy the problem. ZETACO, Inc. shall not be<br>responsible for any damages (including consequential) caused by reliance on this material as presented.

lf installation problems arise after you thoroughly review the If installation problems arise after you thoroughly review th<br>manual, please contact the ZETACO Customer Support Hotline at (612) 941-9480.

Copyright 1986. All rights reserved.

Sector Slip" and Virtual Mapping" are tradenames of ZETACO, Inc.

Eclipse®, Nova®, and MV® are registered trademarks of Data General Corporation.

FAST" is a trademark of Faircnild Camera & Instrument Corporation.

### REVISION HISTORY

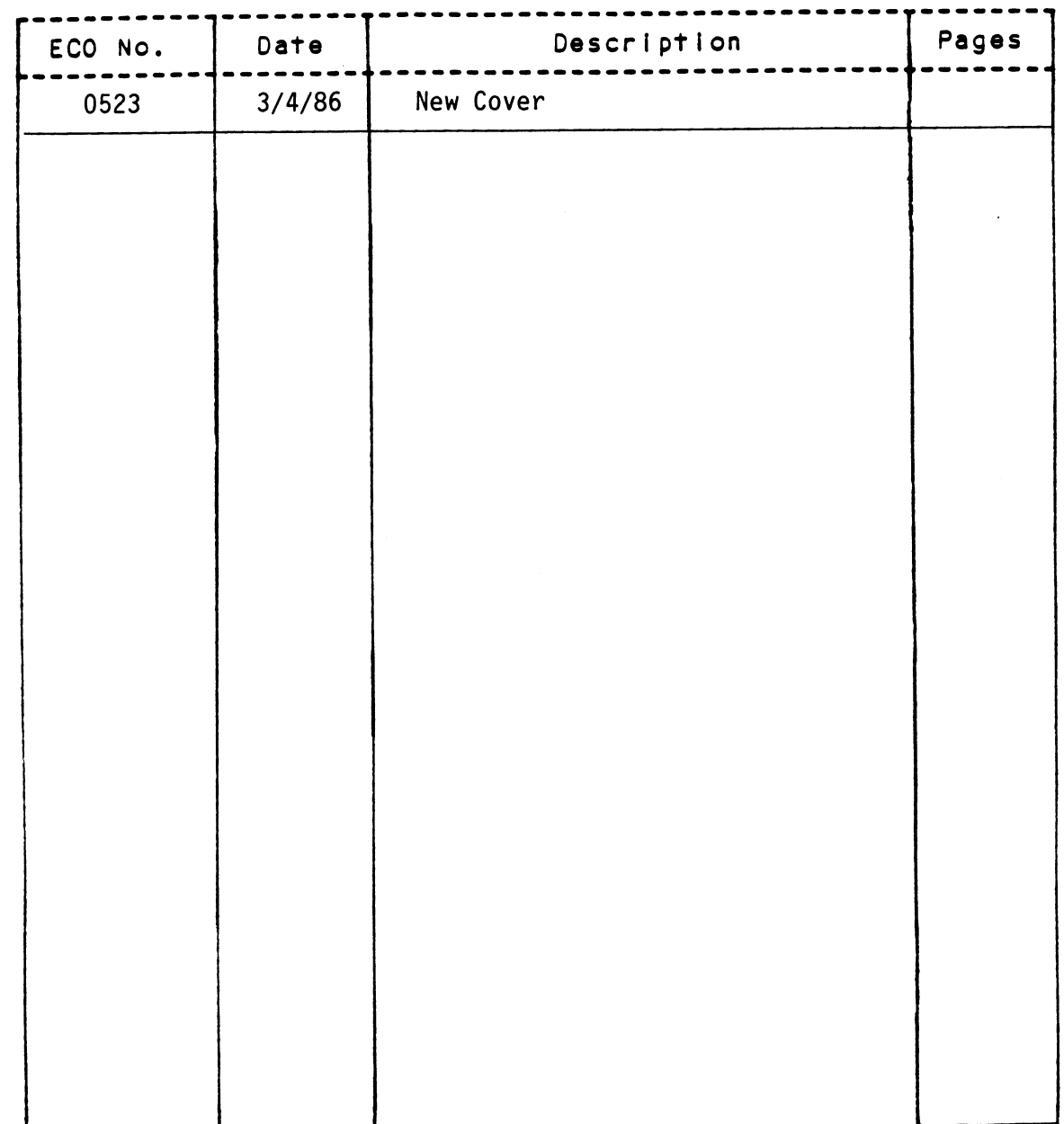

 $\label{eq:2} \frac{1}{2}\sum_{i=1}^n\frac{1}{2}\sum_{j=1}^n\frac{1}{2}\sum_{j=1}^n\frac{1}{2}\sum_{j=1}^n\frac{1}{2}\sum_{j=1}^n\frac{1}{2}\sum_{j=1}^n\frac{1}{2}\sum_{j=1}^n\frac{1}{2}\sum_{j=1}^n\frac{1}{2}\sum_{j=1}^n\frac{1}{2}\sum_{j=1}^n\frac{1}{2}\sum_{j=1}^n\frac{1}{2}\sum_{j=1}^n\frac{1}{2}\sum_{j=1}^n\frac{1}{2}\sum_{j=1}^n\frac{$ 

Booting Mirage Diagnostics from magnetic tape

- Mount 400-273-00 tape on tape drive and put the drive on-line. Be sure that your BPI setting matches Step 1. the tape you received.
- Program Load The method of program load varies for for different processors. Some of the possibilities Step 2. are described here.

lf your system does not have a program load option, consult your processor manual.

lf your system has front panel switches set them to If your system has front panel switches set them to<br>100022 for the primary tape drive, or 100062 for the<br>secondary drive. Then press program load switch.

For the \$140 virtual console, set 11A to 100022 for the primary tape drive, or 100062 for the secondary drive. Then enter 100022L (or 100062L).

For the \$120 virtual console, enter 22H for the primary tape drive or 62H for the secondary drive.

Loading Mirage Diagnostics from tape to your system disk

Step 1. While the system is running, mount the 400-273-00 tape and put the drive on-line. Be sure that you have correct BPI setting.

Step 2. For an RDOS system enter the commands:

DIR ZMDIRZ INIT MTO LOAD/R/V MT0:2 RELEASE MTO

For an AOS system enter the commands:

SUPERUSER ON DIR : DELETE/V MDIAG.+ X RDOS LOAD/V @MTAO:2 MDIAG.DC/C MDIAG.SV REWIND @MTAO ACL/V MDIAG.+ +,RE SUPERUSER OFF

Loading Mirage Diagnostics from diskette to your system disk Step 1. While the system Is running, mount the release

- While the system is running, mount<br>diskette on vour floppy disk drive.
- Step 2. For an RDOS system enter the commands:

DIR to the appropriate diskette unit. MOVE/R/V (master directory) MDIAG.SV RELEASE (diskette unit)

For an AOS system enter the commands:

DIR : SUPERUSER ON LOAD/R/V @DPI10 ACL/V MDIAG.SV +,RE SUPERUSER OFF

Booting Mirage Diagnostics from your system disk 

You must first have loaded MDIAG.SV onto your disk. Step 1. Perform your standard boot procedure up to the point

- Perform your standard boot procedure up to the point<br>when the system asks you to enter filename (RDOS) or system pathname (AOS).
- Step 2. Enter MDIAG.SV followed by carriage return.

Mirage Diagnostics (MDIAG) operation

MDIAG is a stand-alone program which runs interactively. Whenever you are asked a question, the default answer will be displayed In square brackets (i.e. [L]). You can select be displayed in square brackets (i.e. []). You can select<br>the default values by entering New Line or Carriage Return.

The program first finds all of the Mirage |Ines on your system. As only you can determine whether the lines system. As only you can determine whether the lines<br>found are correct, MDIAG asks you to look at the line numbers displayed and confirm that they are correct. Shown below is a sample dialogue for this section of MDIAG. arues by entering New<br>
irst finds all of the<br>
nly you can determine<br>
rect, MDIAG asks you t<br>
ayed and confirm that<br>
s a sample dialogue fo<br>
Mirage Diagnostics –<br>
Custom Systems, Incor<br>
ode have you selected<br>
es do you want

MDIAG; Mirage Diagnostics - Revision n.m Custom Systems, Incorporated

What device code have you selected for Mirage? [40 ]

How many passes do you want to run? [ 50 ]

\*\* Checking for responding Mirage lines

| will display each Mirage line found and its associated board revision number. The first line should be zero, and there should not be any gaps between line numbers.

LINE NUMBER MIRAGE REVISION NUMBER

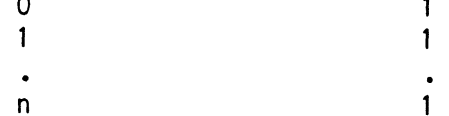

Are the lines found those that you expected?  $(\lceil Y \rceil/N)$  N==>

When the lines found are not correct, there may be a<br>problem with the installation. In particular, you<br>might need to check the line switch settings. Please problem with the installation. In particular, you might need to check the line switch settings. Please<br>refer to the Mirage Hardware Installation Guide in your Mirage Reference Manual, If you are not certain that the installation is correct.

At this point you have three choices:

Q - Quit running diagnostics .<br>Q =- Quit running diagnostics<br>L =- Loop on checking for a response from a line Q - Quit running diagnostics<br>L - Loop on checking for a response fr<br>C - Continue testing of lines 0 thru m

Case 1: Please enter the letter opposite your choice: L==>

On what line number (in octal) do you want to loop? 2

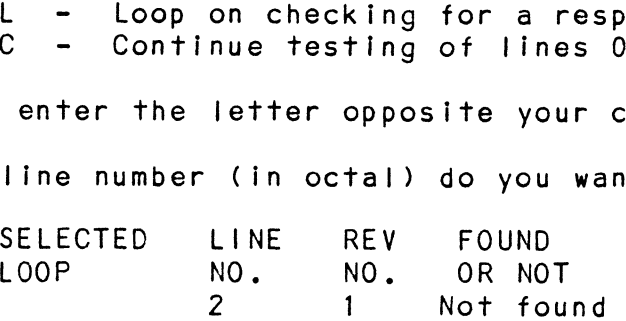

#### Case 2: Please enter the letter opposite your choice:  $C == > 1$

\*\* Finished checking for responding Mirage lines

When the Mirage IIines are correct, the program will perform various tests on each of the lines found. There will be various tests on each of the lines found. There will be messages to inform you which test is currently being performed on which line. Following is an example of the program display for the case that there are two Mirage lines (0 and 1)<br>and no errors are encountered:

--Testing Iine 0

¥\*\* Starting handshake protocol

\*\* Starting error protocol

\*\* Starting DMA interference test

\*\* Starting boot protocol Starting boot protoc<br>- Subtest: Prom boot

- Subtest: Prom boot<br>- Subtest: File Request

- Subtest: File Reques<br>- Subtest: File Reques<br>- Subtest: Import File
- 

- Subtest: Import File<br>--Finished testing line 0

~-Testing line 1

\*\* Starting handshake protocol

\*\* Starting error protocol

\*\* Starting DMA Interference test

\*\* Starting boot protocol Starting boot protoc<br>- Subtest: Prom boot

- Subtest: Prom boo<mark>t</mark><br>- Subtest: File Request
- Subtest: File Reques<br>- Subtest: File Reques<br>- Subtest: Import File
- 

--Finished testing line 1

\*\* Mirage Diagnostics finished

Do you want to rerun?  $(Y/[N])$   $Y ==$ > (returns to ask how many passes)

#### MDIAG errors

----------

The standard error display includes an error code and various The standard error display includes an error code<br>other values which may help in locating the error. MDIAG errors<br>------------<br>The standard error display<br>other values which may help<br>ERROR CODE DESCRIPTION

- 1 Timeout Host computer did not get a response from the Mirage board within the timeout limit.
	- MAIN PC this value will be the address within the main program (MDIAG) where the error routine was called.

------------------------------

- PREV PC this value will be the address within the subroutine program (XRECV in MDSUBS) where the error was first encountered,
- LAST DOA this value will be the most recent DOA sent to the Mirage board.
- LAST DIA this value will be the most recent DIA sent to the host from the Mirage board.
- EXP DIA = this value will be the DIA value which the Mirage board should have sent to the host.
- 2 The validity bit (bit 9) was not set on the DIA received by the host. Bit 9 must always be on,
	- MAIN PC this value will be the address within the main program (MDIAG) where the error routine was called.
	- PREV PC this value will be the address within the subroutine program (XRECV in MOSUBS) where the error was first encountered,
	- LAST DOA this value will be the most recent DOA sent to the Mirage board.
	- LAST DIA this value will be the most recent DIA sent to the host from the Mirage board.
	- EXP DIA = this value will be the DIA value which the Mirage board should have sent to the host.

Page 5

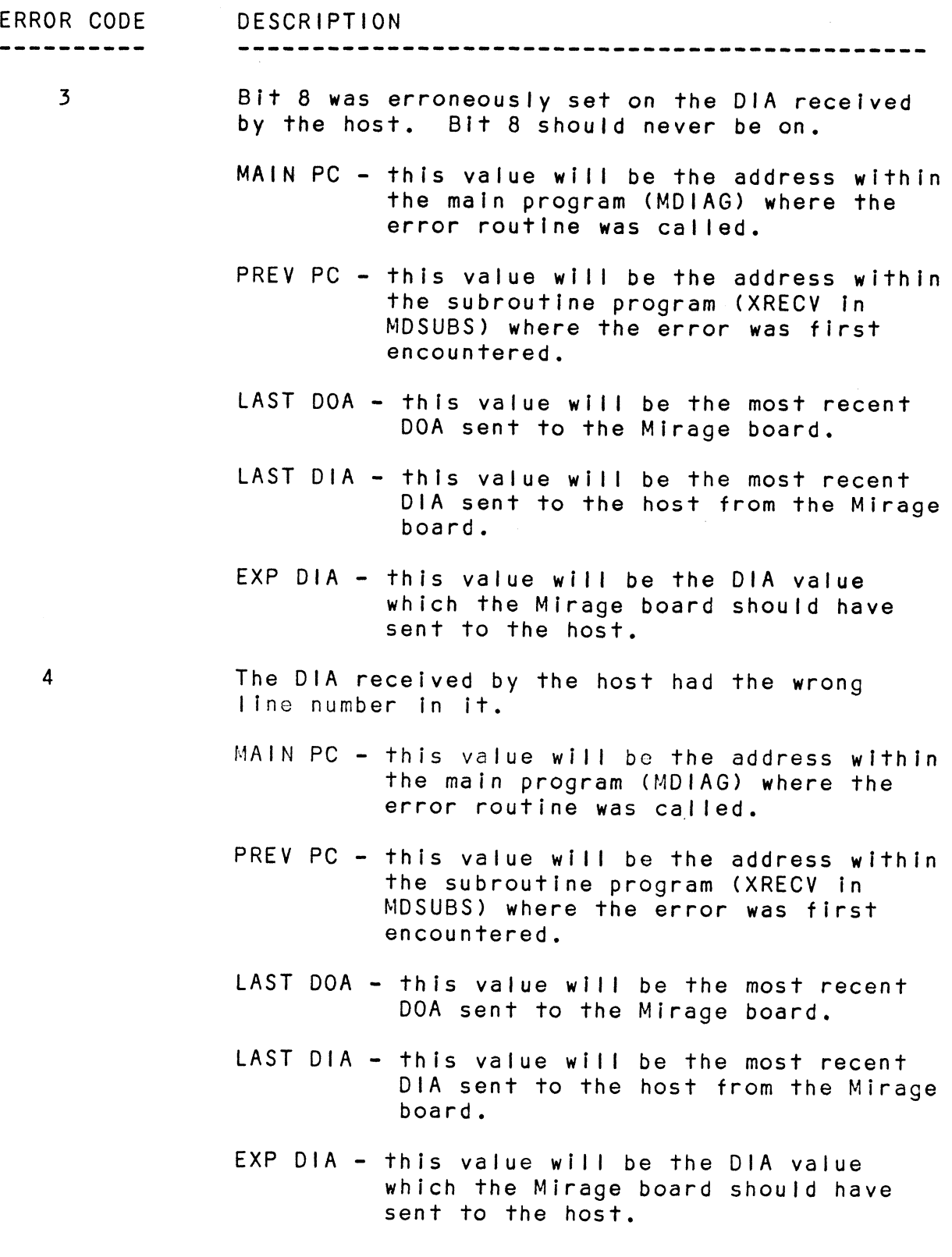

 $\frac{1}{2}$ 

 $\frac{1}{2}$ 

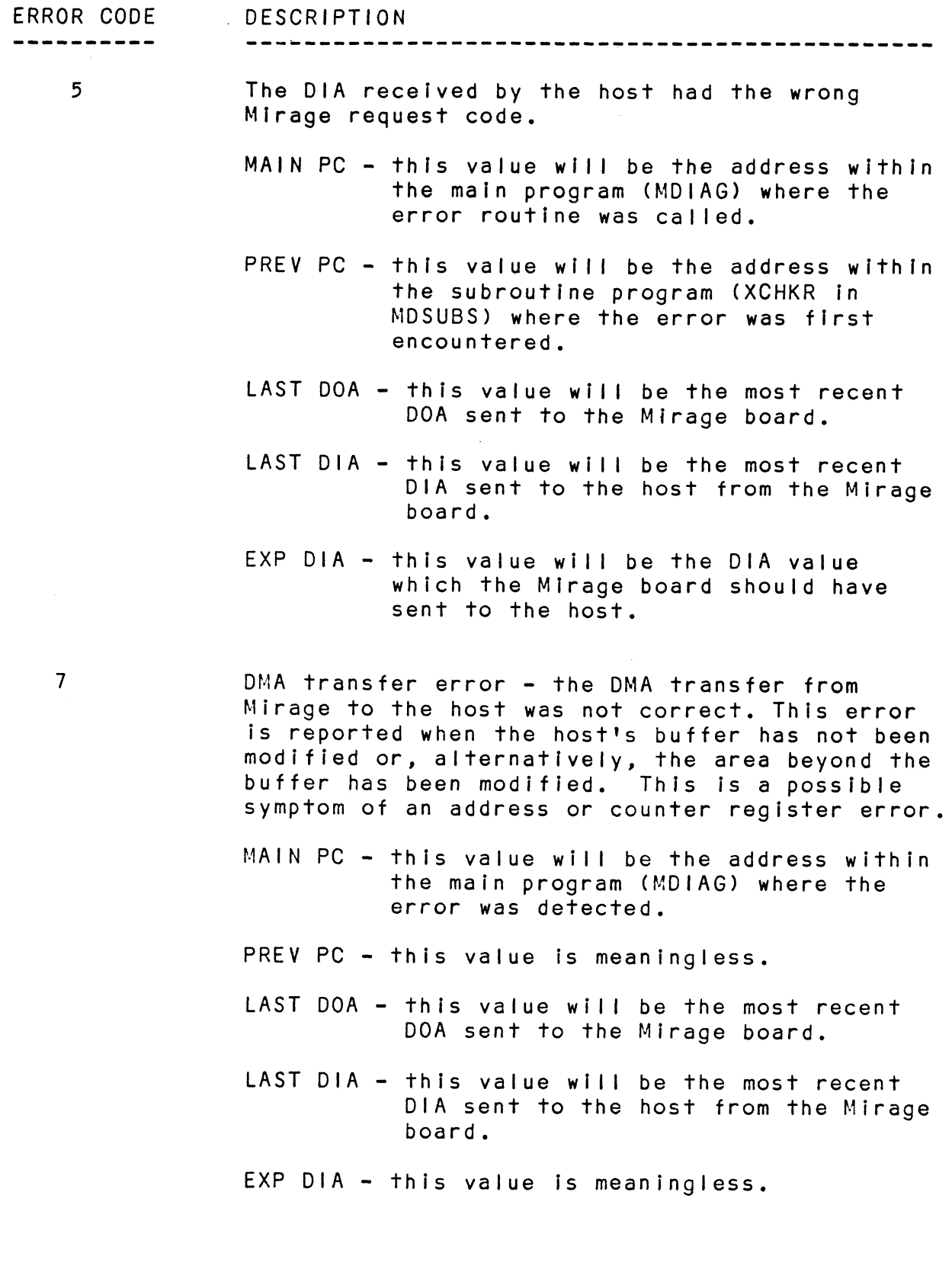

 $\sim 10^{11}$ 

 $\hat{\boldsymbol{\epsilon}}$ 

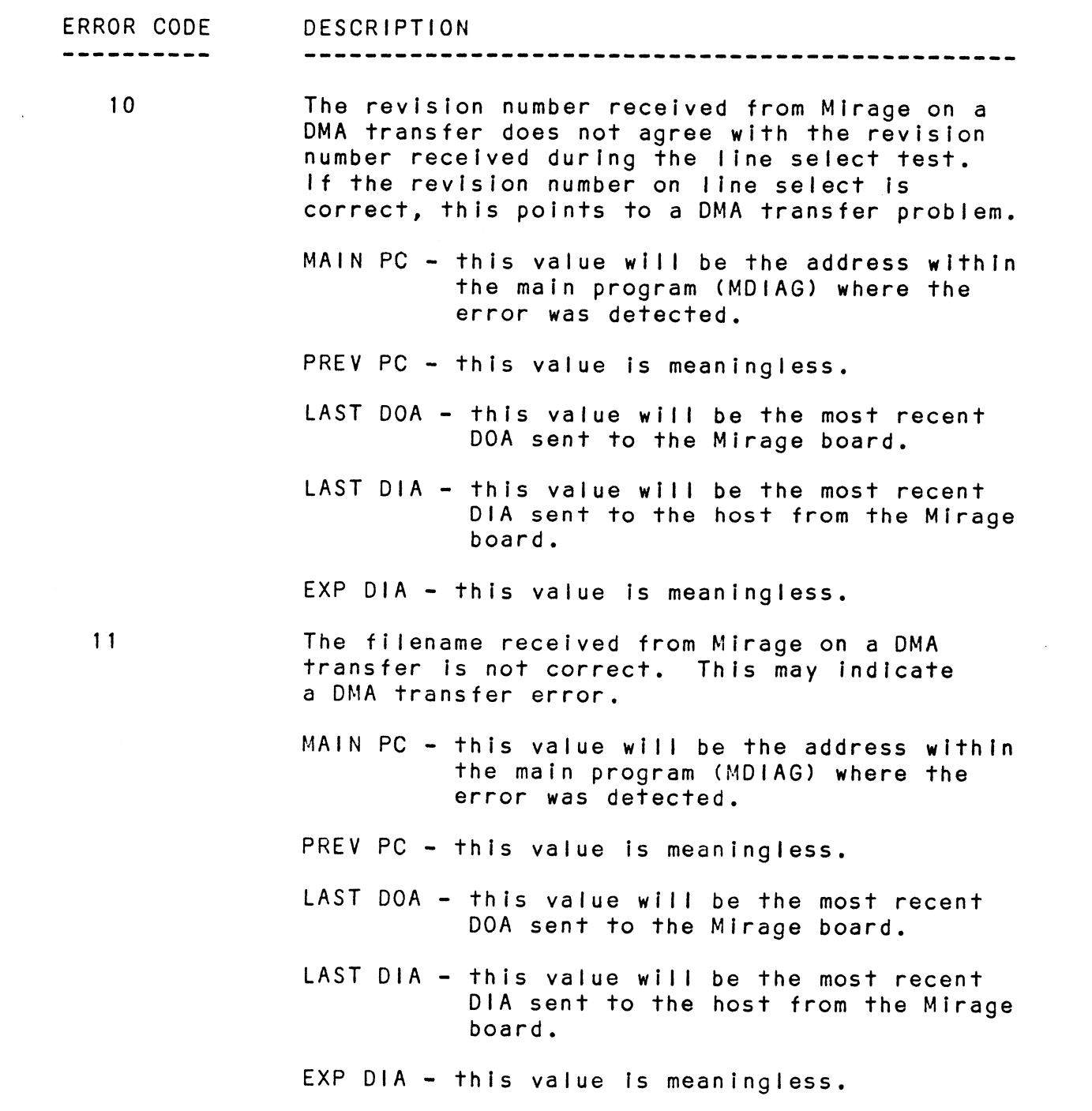

 $\sim$   $\sim$ 

 $\frac{1}{\sqrt{2}}$ 

 $\label{eq:2.1} \frac{1}{\sqrt{2}}\int_{\mathbb{R}^3}\frac{1}{\sqrt{2}}\left(\frac{1}{\sqrt{2}}\right)^2\frac{1}{\sqrt{2}}\left(\frac{1}{\sqrt{2}}\right)^2\frac{1}{\sqrt{2}}\left(\frac{1}{\sqrt{2}}\right)^2\frac{1}{\sqrt{2}}\left(\frac{1}{\sqrt{2}}\right)^2.$ 

 $\mathcal{L}^{\text{max}}_{\text{max}}$ 

Switch and control character functions

MDIAG Includes some switch register functions and a few con-trol characters. Users who are famillar with the operation trol characters. Users who are familiar with the operation<br>of the DTOS switch register might want to use these functions of the DTOS switch register might want to use these functions<br>to further research and document errors encountered by MDIAG. racters. Users who are familiar with the operat<br>TOS switch register might want to use these funcer<br>research and document errors encountered by M<br>ches available and their functions are:<br>M – will display the current switch s

code.

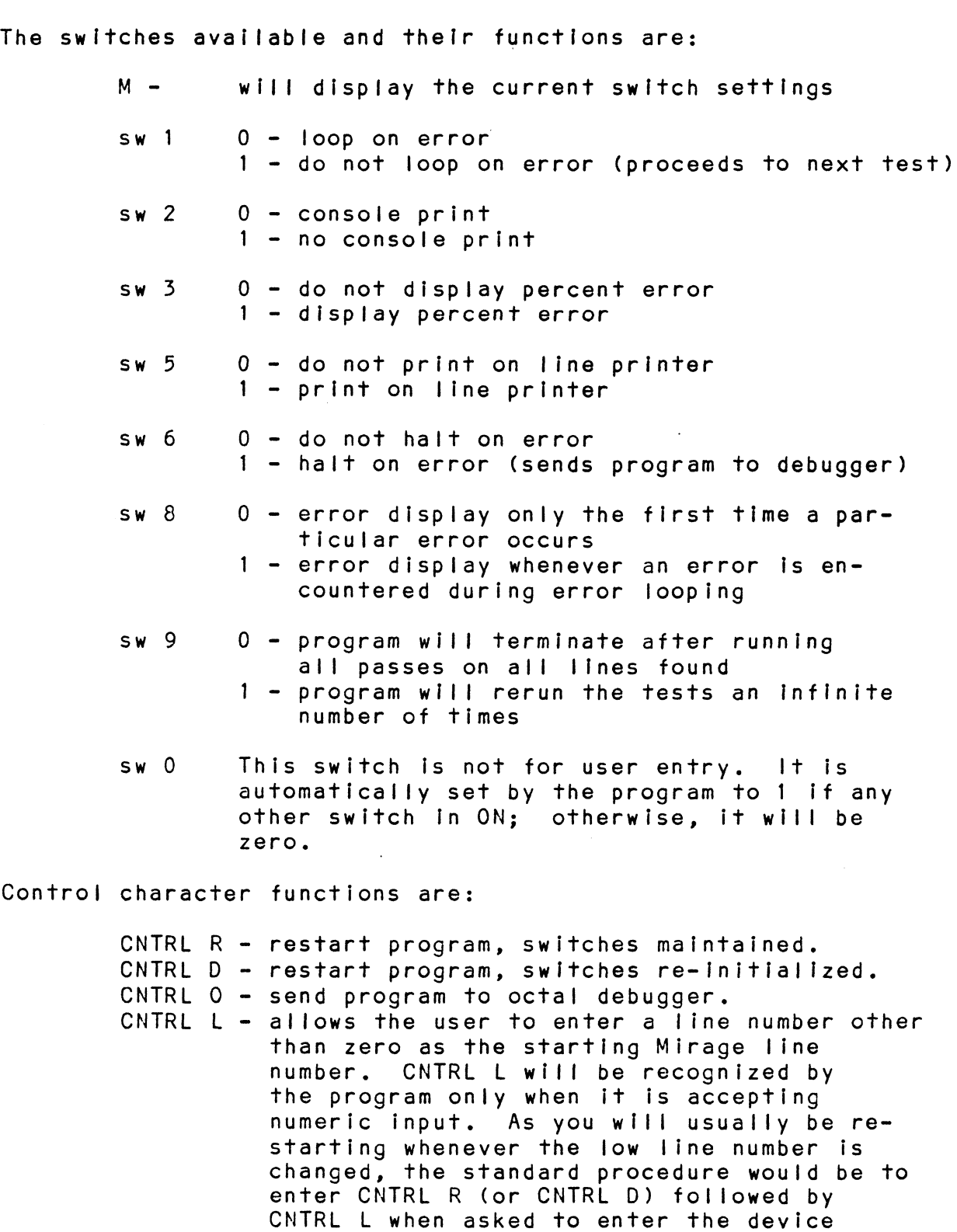

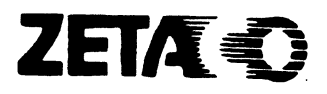

## Please give us your comments.

Please use this form to send us your comments regarding this Technical Manual. Your input is greatly appreciated! Problems will be promptly addressed and action taken as necessary. If you wish a written reply, please furnish your name and mailing address. Thank you.

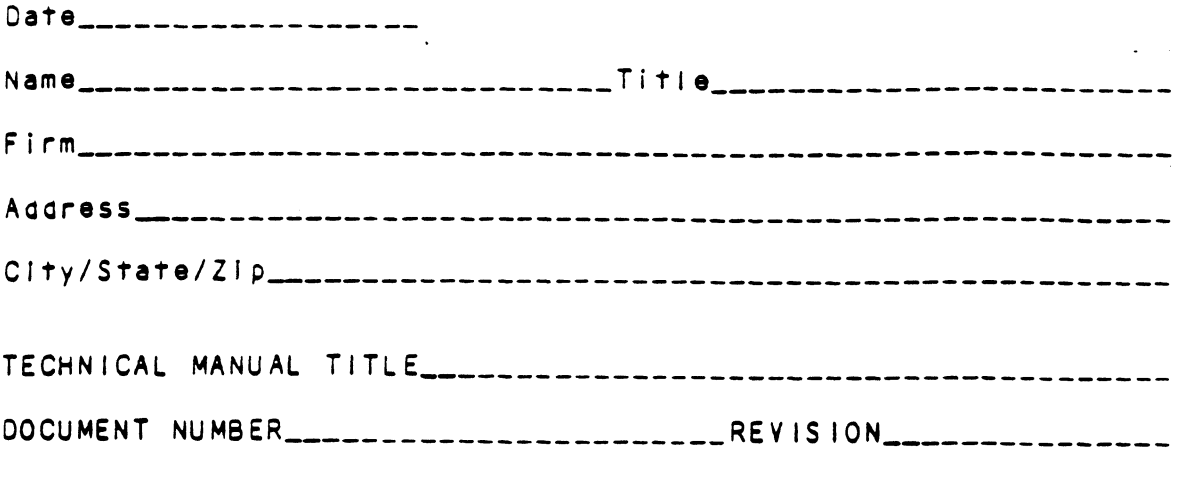

ERRORS IN MANUAL:

 $\sim 10^{-10}$ 

SUGGESTIONS FOR IMPROVING EITHER THE MANUAL OR THE PRODUCT:

#### **BUSINESS REPLY MAIL** HOPICHS, MN 56343 PERMIT NO. 939 **FIRST CLASS**

 $\overline{\mathbf{r}}$ 

NO POSTAGE NECESSARY FWALED NTHE **UNITED STATES** 

POSTAGE WILL BE PAID BY ADDRESSEE

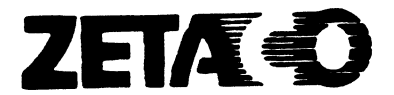

6850 Shady Oak Road<br>Eden Prairie, MN 55344